## Viewing the Status of Orders

- **<sup>®</sup>** Log in to ipage<sup>®</sup>

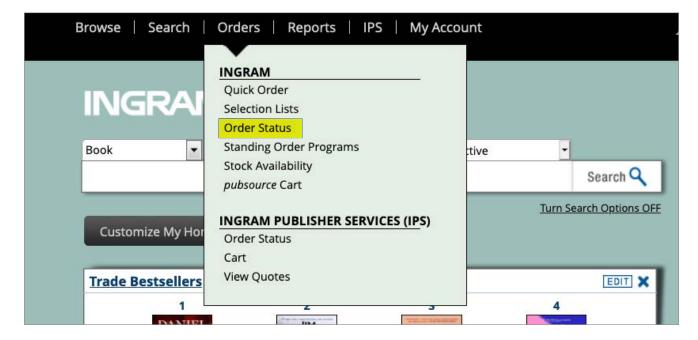

Use any of the hyperlinks in the main body of the page to search for specific orders

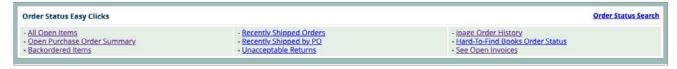

- NOTE: You may also use the Order Status Search link on the right-hand side of the page to target a specific OE, PO, ISBN, etc. You may also use this link to search by a particular status (i.e. Committed, In Process, Backordered, etc)
- Make your selections, then click Submit to execute your search

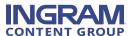